# Programowanie wsadowe DOS/Windows – Część II

## 1. Szyfrowanie plików i katalogów

Do szyfrowania służy polecenie cipher o następującej składni:

cipher [{/e|/d}] [/s:katalog] [/a] [/i] [/f] [/q] [/h] [/k] [/u[/n]] [nazwa\_ścieżki [...]] | [/r:nazwa\_ścieżki\_bez\_rozszerzenia] | [/w:nazwa\_ścieżki]

Najważniejsze z przełączników:

- /E (encrypt) szyfrowanie katalogów
- /D (decrypt) odszyfrowanie katalogów
- /A uwzględnienie plików oraz katalogów
- /K tworzenie nowego klucza szyfrowania
- /U aktualizacja klucza szyfrowania
- /X tworzenie kopii certyfikatu EFS i kluczy
- /Y wyświetlenie znacznika certyfikatu EFS

Wywołanie polecenia cipher bez parametrów (lub z podaniem ścieżki) wyświetli status plików.

### Zadanie 1.

Utworzyć dowolny plik tekstowy. Zaszyfrować go za pomocą polecenia cipher. Sprawdzić czy plik jest poprawnie zaszyfrowany (polecenie cipher bez przełączników). Spróbować otworzyć zaszyfrowany plik. Kto może otwierać takie pliki?

### Zadanie 2.

Zastanowić się nad działaniem następującego skryptu:

```
@echo off 
setlocal EnableDelayedExpansion 
set encr=0 
for /F \frac{9}{9}%i in ('cipher') do (
 if \%%i EQU E (
    set /A encr=!encr!+1
  ) 
) 
echo Zaszyfrowanych: %encr%
```
## 2. Kopiowanie plików i katalogów

Kopiowanie plików i katalogów możliwe jest za pomocą trzech komend: copy (kopiowanie i łączenie plików – z wyłączeniem katalogów), xcopy (kopiowanie plików i katalogów), robocopy (nowsza wersja xcopy).

Przykłady użycia:

- copy a.txt+b.txt c.txt połączenie plików a.txt i b.txt, wynikiem jest plik c.txt • xcopy C:\testA\ C:\testB\ /S - kopiowanie katalogu bez przenoszenia pustych podkatalogów
- 
- robocopy  $C:\testA\ C:\testB\ *.txt$  kopiowanie tylko plików z rozszerzeniem .txt

### Zadanie 3.

Wyświetlić pomoc dotyczącą komend kopiowania. Sprawdzić czy istnieją przełączniki umożliwiające nadawanie atrybutów i kopiowanie plików zaszyfrowanych na nośniki nie umożliwiające szyfrowania.

# 3. Atrybuty plików i katalogów

Nadawanie i wyświetlanie atrybutów plików i katalogów umożliwia polecenie attrib:

attrib  $[+r]$ -r]  $[+a]$ -a  $[+s]$ -s]  $[+h]$ -h]  $[+i]$ -i]  $[drive][path][filename]$   $[/s$   $[/d]$   $[/1]$ 

- r atrybut tylko do odczytu
- a atrybut pliku archiwalnego
- s atrybut pliku systemowego
- h atrybut pliku ukrytego
- i atrybut pliku nie indeksowalnego
- $\bullet$  /s przetwarzanie plików w podfolderach
- /d uwzględnienie również folderów
- /l uwzględnienie atrybutów łącz symbolicznych

Przykład wykorzystania polecenia attrib:

attrib  $+r + a - h$  plik.txt

Wywołanie polecenia attrib bez przełączników wyświetla informacje o plikach/katalogach, np.:

attrib C:\Windows\\*

Zadanie 4\* (rozwiązanie zadań oznaczonych \* należy umieścić w sprawozdaniu lub pokazać podczas zajęć).

Napisać skrypt, który:

- Przyjmuje parametr katalog
- Wyświetla wszystkie pliki tylko do odczytu z danego katalogu (wykorzystać polecenie dir)
- Pyta użytkownika czy: 0 usunąć atrybut tylko do odczytu z wszystkich plików w tym folderze
	- 1 stworzyć kopię tych plików w folderze C:\temp\ (polecenie **robocopy**)
	- 2 zakończyć działanie skryptu

## 4. Wyszukiwanie tekstu w plikach

Wyszukiwanie tekstu umożliwia polecenie find:

find  $\left[\sqrt{v}\right]$   $\left[\sqrt{c}\right]$   $\left[\sqrt{n}\right]$   $\left[\sqrt{c}\right]$   $\left[\sqrt{c}\right]$ 

- string wyszukiwany ciąg znaków
- /v wyświetlenie linii nie zawierających danego ciągu znaków
	- /c wyświetlenie tylko liczby linii z pasującym ciągiem znaków
- $\bullet$  /n wyświetlenie numeru linii i pasującego ciągu
- $\bullet$  /i ignorowanie wielkości znaku

### Przykład:

find "Invalid" C:\Windows\\* /N

### Zadanie 5.

Uruchomić komendę z powyższego przykładu i zastanowić się nad jego działaniem. Uruchomić komendę również z przełącznikiem /i.

# 5. Potoki

Przetwarzaniem potokowym nazywamy skierowanie strumienia danych wyjściowych jednego polecenia do innego polecenia jako jego strumienia danych wejściowych. Składnia przedstawia się następująco:

polecenie1 | polecenie2

Wynik polecenia 1 zostanie przekazany do polecenia 2.

Przetwarzanie potokowe umożliwia łączenie szerokiej gamy poleceń, dzięki czemu możliwe jest tworzenie szybkich i wydajnych skryptów. Przykłady:

- tasklist | find "svchost.exe"
	- (lista wykonywanych zadań zostanie przekazana do polecenia find)
- $\bullet$  dir  $*$  | more (lista plików zostanie przekazana do polecania more – wyświetlającego tekst ekran po ekranie)
- attrib | sort (lista atrybutów zostanie przekazana do polecania sort – sortującego tekst)

### Zadanie 6.

Zapoznać się z opisem komend i przełączników: find, more oraz sort.

### Zadanie 7.

Wykorzystać przetwarzanie potokowe w celu:

- Wyświetlenia tylko adresów fizycznych z polecenia ipconfig –all
- Wyświetlenia tylko poleceń dotyczących plików (lista poleceń: help)
- Posortowania zawartości dowolnego pliku (wyświetlenie pliku: type plik)

## 6. Strumienie danych

W systemie Windows ekran monitora jest traktowany jako standardowe urządzenie wyjściowe. Do urządzeń wejściowych możemy zaliczyć:

- klawiaturę określaną jako konsola (CON).
- drukarkę (PRN),
- złącza szeregowe (COM1 do COM4),
- złącza równoległe (LPT1 do LPT3),
- urządzenie puste (NUL),
- synonim nazwy COM1 (AUX).

Przekierowania wykonywane są następująco:

- > przekierowanie strumienia do wejścia
- >> dopis strumienia danych do wejścia
- 2> przekierowanie wyjścia błędów do wejścia
- 2>> dopis wyjścia błędów do wejścia
- < przkierowanie strumienia z wejścia

### Przykłady:

- dir > lista.txt zapisanie listy plików do pliku lista.txt
- mkdir test 2> NUL błędy zostaną przekazane do urządzenia pustego (nie zostaną wyświetlone)

# 7. Zadania do wykonania

### Zadanie 8.

- Zapisać zmienne środowiskowe do pliku zm1.txt
- Zapisać posortowane zmienne środowiskowe do pliku zm2.txt
- Porównać oba pliki za pomocą polecenia fc

### Zadanie 9.

Napisać skrypt który wyszuka wszystkie pliki zawierające w nazwie "readme". Wynik skryptu zapisać do pliku readme.txt

### Zadanie 10.

- I. Wykorzystaj polecenie tasklist tak aby wyświetlało tylko procesy zajmujące więcej niż 100MB w pamięci (należy wykorzystać przełącznik /FI z odpowiednim filtrem).
- II. Posortuj wynik powyższej komendy (polecenie sort) tak aby sortowało wyniki według rozmiaru zajmowanego w pamięci (sortowanie począwszy od znaku nr. 64).
- III. Napisz skrypt który będzie dopisywał wynik powyższego działania do pliku procesy%data%.txt (wartość %data% powinna zawierać bieżący dzień, miesiąc i rok).

Zadanie 11\*. (rozwiązanie zadań oznaczonych \* należy umieścić w sprawozdaniu lub pokazać podczas zajęć).

Napisz skrypt zapisujący statystyki połączeń użytkownika (net statistics workstation) do pliku C:\temp\net.txt. Do pliku należy dopisać tylko bieżącą datę, godzinę, oraz informacje o ilości danych nadanych i otrzymanych (w celu ich pozyskania należy wykorzystać komendę find). Skrypt powinien tworzyć katalog C:\temp\ (w przypadku gdy katalog istnieje błędy należy przekierować do strumienia pustego).

## 8. Zadania dodatkowe

### Zadanie 12.

Napisz skrypt zliczający wystąpienie procesu zawierającego w nazwie "serv". Wykorzystaj tylko polecenie fc.

### Zadanie 13.

Napisz skrypt umożliwiający kopiowanie plików o nazwach podanych przez użytkownika. Skrypt powinien też zapytać użytkownika jakiego polecenia kopiowania chce użyć (copy, xcopy lub robocopy).

### Zadanie 14.

Zastanów się nad działaniem następującego skryptu:

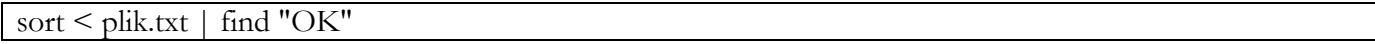

### Zadanie 15\*\*.

Napisz skrypt który będzie łączył w jeden plik wynikowy dowolną liczbę plików podanych jako argumenty skryptu. Nazwa pliku wynikowego powinna być pobrana od użytkownika podczas działania skryptu. Wykorzystaj polecenie shift oraz goto.

### Zadanie 16.

Zapoznaj się z działaniem eksperymentalnego programu xBATED:

http://www.iisi.pcz.pl/index.php/pl/do-pobrania?func=fileinfo&id=1070